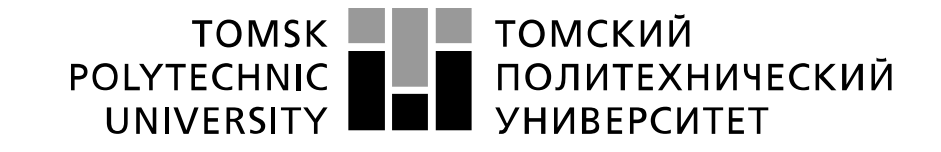

Министерство образования и науки Российской Федерации федеральное государственное автономное образовательное учреждение высшего образования «Национальный исследовательский Томский политехнический университет» (ТПУ)

# **Исследование методов снижения погрешностей электронных схем вызываемых тепловыми шумами при помощи частотной фильтрации**

 Методические указания по выполнению лабораторной работы № 11 по курсу "Проектирование средств измерений и контроля"

ТОМСК 2022

#### **Цель работы**

Изучить методы снижения погрешностей электронных схем вызываемых тепловыми шумами при помощи частотной фильтрации. Получить навыки компьютерного моделирования измерительных схем на операционных усилителях с использованием программы компьютерного моделирования Multisim.

### **1. Проектирование и расчет полосовых частотных фильтров**

# **1.1.Классификация частотных фильтров**

Электрический фильтр – это четырехполюсник с зависящей от частоты амплитудночастотной характеристикой (АЧХ) и фазо-частотной характеристикой (ФЧХ). Фильтры предназначены для пропускания определенной части спектра сигнала и подавления остальной части.

По диапазонам частот пропускаемых сигналов фильтры делятся на:

- 1. Высокочастотные (ФВЧ), пропускающие сигналы с частотой, превышающей заданную
- 2. Низкочастотные (ФНЧ), пропускающие сигналы с частотой, ниже заданной
- 3. Полосовые (ПФ), пропускающие сигналы в диапазоне заданных частот
- 4. Режекторные (РФ), которые не пропускают сигналы в диапазоне заданных частот Их АЧХ и ФЧХ показаны на рисунке 1.

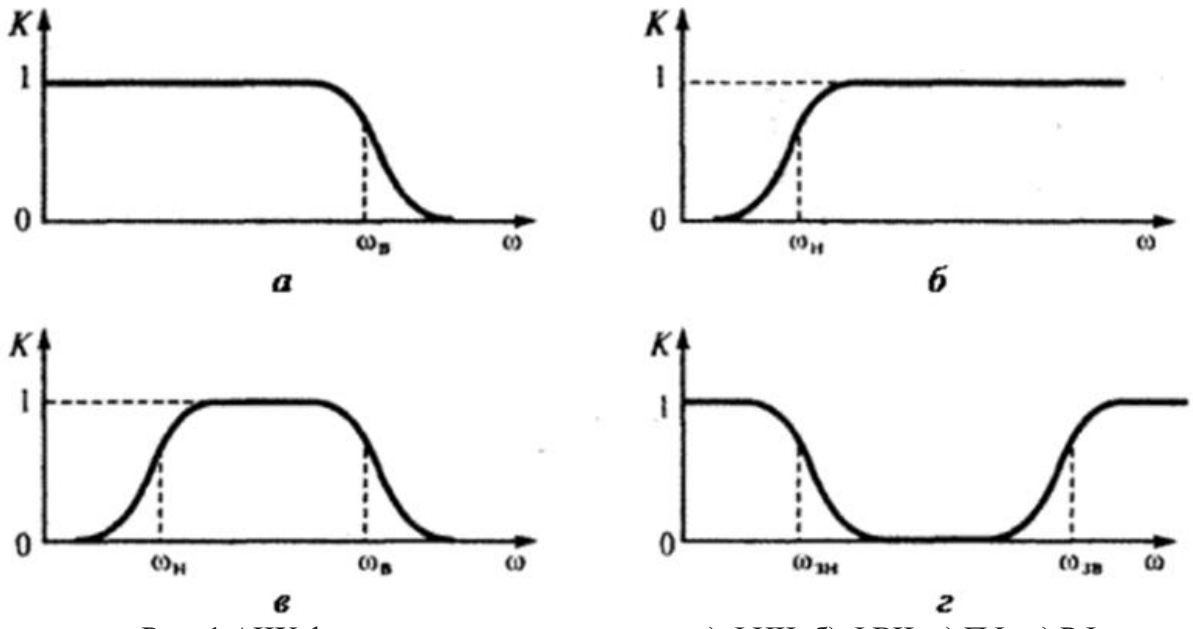

Рис. 1 АЧХ фильтров различных типов: а) ФНЧ, б) ФВЧ, в) ПФ, г) РФ.

За полосу пропускания фильтра принимается область частот, для которой коэффициент усиления уменьшается не более чем в  $1/\sqrt{2} = 0.707$  раз. На рис. 1 границы полос пропускания для фильтров, верхняя и нижняя граничные частоты (они также называются частотами отсечки), обозначены  $\omega$ в,  $\omega$ н,  $\omega$ зн,  $\omega$ зв.

Активные фильтры – фильтры, содержащие активный элемент, использующий дополнительный источник питания. Это могут быть разные усилители, транзисторы и другие активные элементы. В данной работе мы рассмотрим активные фильтры, построенные на базе операционных усилителей (ОУ). ОУ это один из наиболее часто используемых элементов в аналоговой схемотехнике. На его основе можно построить множество устройств: усилители, генераторы различных сигналов, стабилизаторы напряжения и тока, компараторы и активные фильтры. Коэффициент передачи устройства, построенного на идеальном ОУ с обратной связью, полностью определяется частотной характеристикой обратной связи и не зависит от усиления и частотных свойств ОУ. Поэтому, подбором свойств цепи обратной связи ОУ можно реализовать фильтры различных типов.

По сравнению с пассивными фильтрами активные фильтры имеют ряд преимуществ. Во-первых, активные фильтры могут быть также и усилителями, т.е. максимальное значение АЧХ, в отличие от пассивных фильтров, может быть больше единицы. Во-вторых, для того чтобы получить большую крутизну АЧХ, т.е. сделать фильтр более избирательным, нужно увеличить порядок фильтра. Для пассивных фильтров это означает появление в схеме двух реактивных элементов: конденсатора и катушки индуктивности. Как мы увидим в работе, фильтры высших порядков на основе ОУ можно получить без использования катушек индуктивности (в отличие от пассивных схем), что позволяет получать дешевые миниатюрные устройства и применять технологию интегральных схем.

#### **1.2. Активный полосовой фильтр**

Полосовой фильтр так называется потому, что он пропускает только тот частотный диапазон на который настроен, при этом частоты находящиеся за пределами данного диапазона ослабляются. Любой полосовой фильтр имеет несколько основных параметров определяющих его характеристики: полоса пропускания (полоса в которой сигнал проходя через фильтр имеет наименьшее затухание), полоса затухания (полоса в которой, сигналы ослабляются), коэффициент усиления (характеристика фильтра, которая отвечает за то во сколько раз сигнал будет усилен или ослаблен в полосе пропускания).

Идеальный полосовой фильтр имеет прямоугольную полосу пропускания, но на практике этого добиться невозможно, а можно только в какой-то степени лишь приблизиться такой форме. Реальный фильтр неспособен полностью задержать частоты за границами желаемого диапазона частот, в результате имеется область у границ заданного диапазона, где сигнал только частично ослабляется. Эта область называется крутизной спада фильтра, и измеряется в "дБ" затухания на октаву.

Принцип работы полосового фильтра основан на изменении коэффициента усиления в зависимости от частоты входного сигнала. Основной в фильтре является RC-цепочка, включенная в цепь обратной связи, которая при изменении частоты влияет на коэффициент усиления.

Существует множество схем активных полосовых фильтров. Рассмотрим некоторые варианты реализации полосового фильтра. Первая схема приведена на рис. 2 Выражение для коэффициента передачи в этом случае:

$$
K(i\omega) = \frac{K_1 i\omega}{(i\omega)^2 + \frac{\omega_0}{Q} i\omega + \omega_0^2},
$$
\n<sup>(1)</sup>

$$
K_1 = \frac{1}{R_1 C_1}, \quad Q = \sqrt{\frac{R_2}{R_1} \frac{\sqrt{C_1 C_2}}{C_1 + C_2}}, \quad \omega_0^2 = \frac{1}{R_1 R_2 C_1 C_2}
$$
(2)

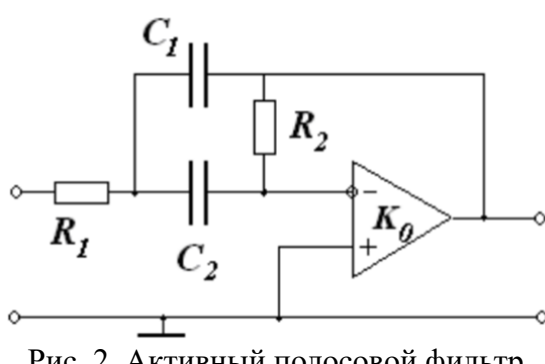

Рис. 2. Активный полосовой фильтр. Схема 1.

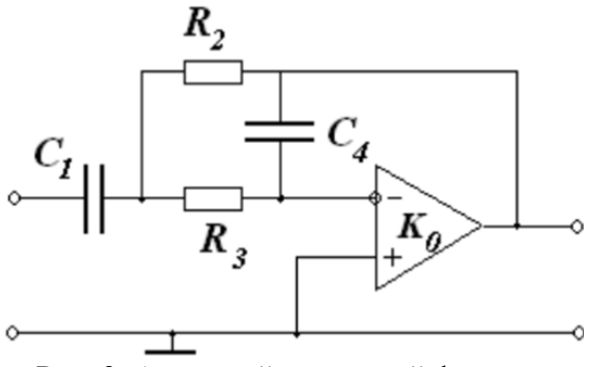

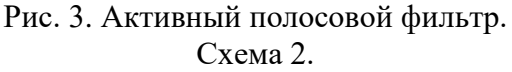

Вторая схема полосового фильтра показана на рис. 3. Этот фильтр также имеет характеристику описываемую выражением (1). Для этого фильтра входящие в (1) переменные описываются выражениями:

$$
K_1 = \frac{1}{R_3 C_4}, \quad Q = \sqrt{\frac{R_3 C_1}{R_2 C_4} \frac{1}{1 + R_3}} \quad \omega_0^2 = \frac{1}{R_3 R_2 C_1 C_4}
$$
\nBiapaxenue (1) при  $K_1 = 1$  совпадает с

\n*I*

\n6

\n6

\n6

\n7

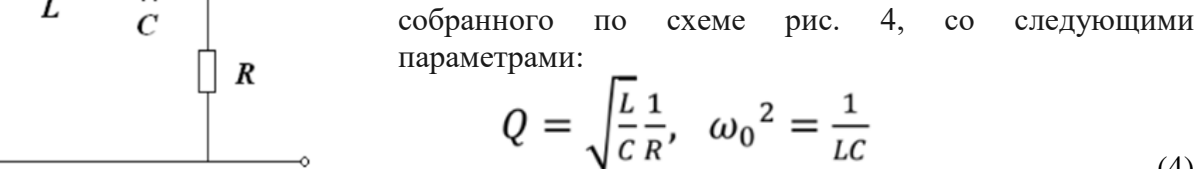

(4)

Рис. 4. Пассивный фильтр.

АЧХ и ФЧХ рассматриваемого активного полосового пропускающего фильтра при разных Q приведены на рис. 5 Графики приведены для  $K_1 = 10$  и  $\omega_0 = 100$  рад/с.

В отличие от характеристик рассмотренных выше фильтров низкой и высокой частоты данный фильтр за пределами полосы пропускания ослабляет сигналы как низких, так и высоких частот. При Q << 1 имеем фильтр с коэффициентом передачи, практически равным единице в широкой полосе. При  $Q \gg 1$  частотная характеристика фильтра имеет четко выраженный резонансный характер вблизи частоты  $\omega_0$ .

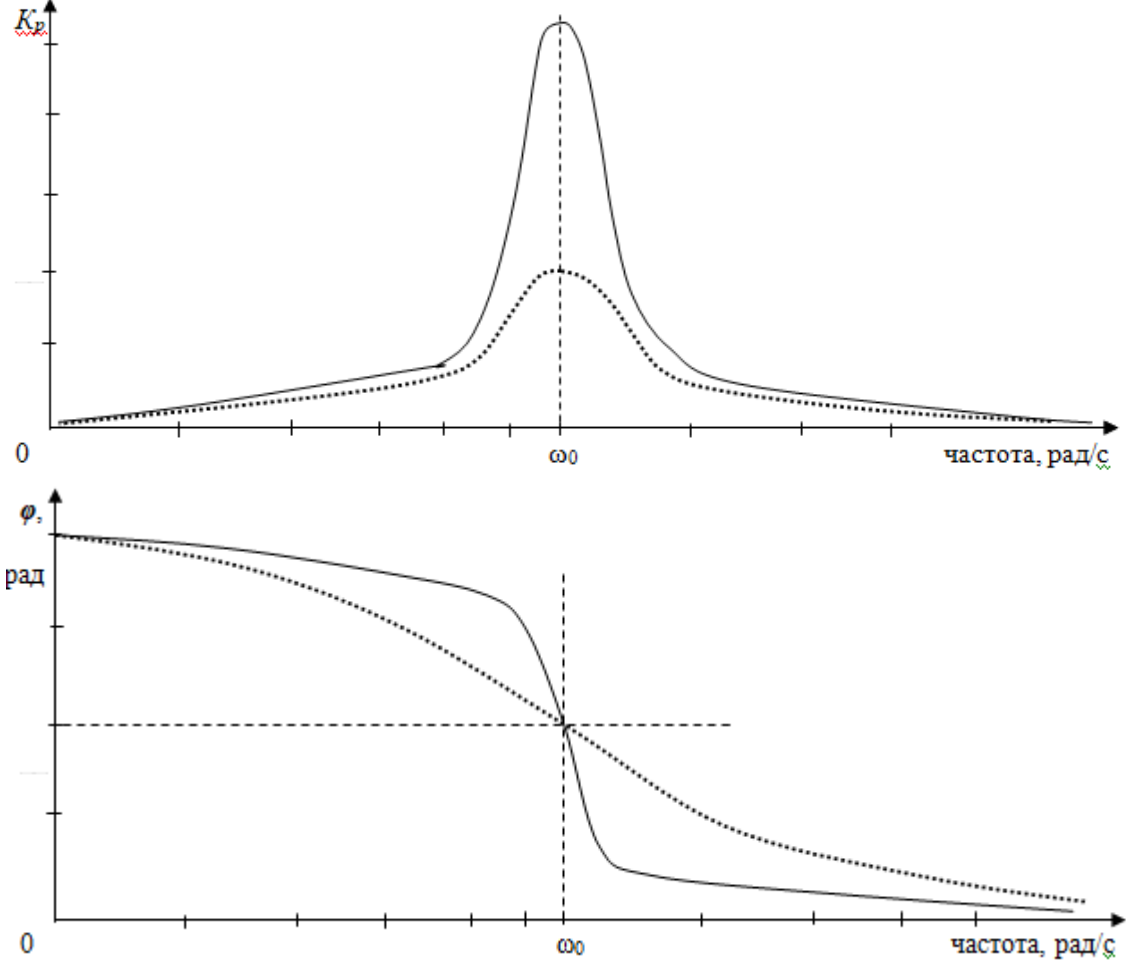

Рис. 5. АЧХ и ФЧХ активного полосового фильтра.

Более высокую добротность Q, повышающую фильтрующую способность, имеет представленный на рис. 6 полосовой фильтр. Он выполнен на ОУ, в цепь отрицательной обратной связи которого включен двойной Т-мост. Центральную частоту пропускания фильтра можно определить из выражения:

$$
f_{\text{neurp.}} = \frac{1}{2\pi \text{RC}},\tag{5}
$$

где:  $f_{\text{nehtro}}$ — в Гц; R — в Ом; С — в мк $\Phi$ .

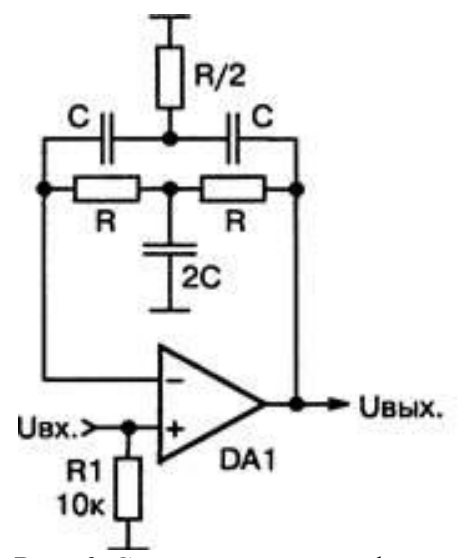

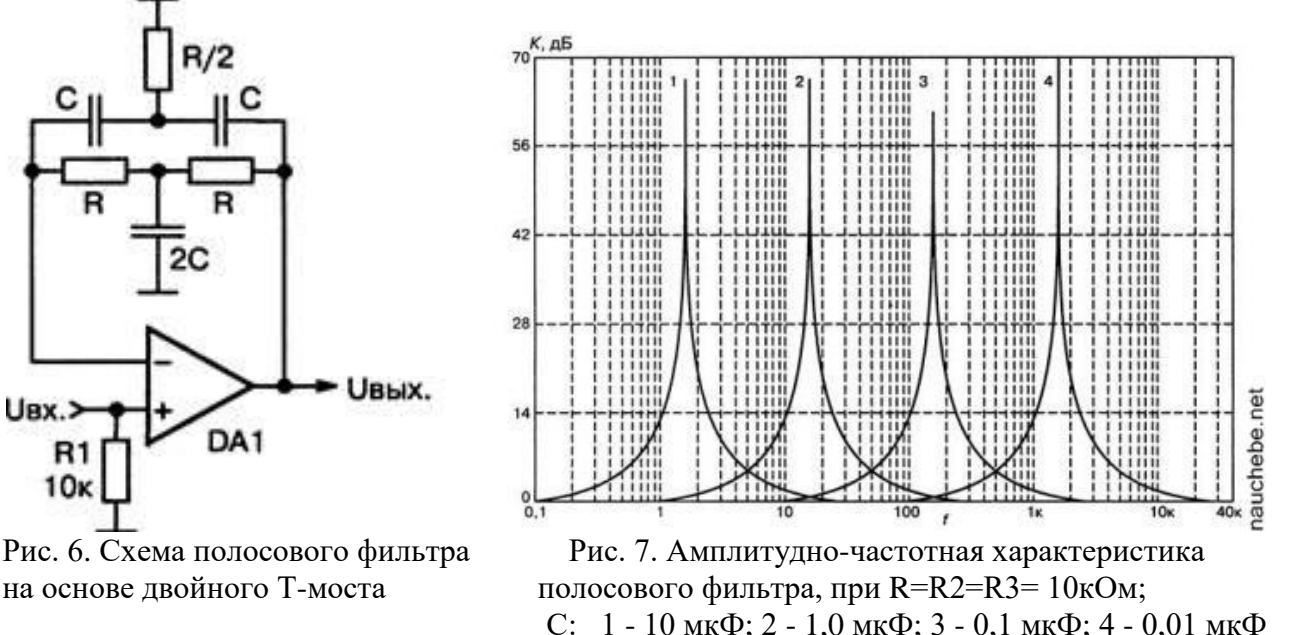

Рис. 6. Схема полосового фильтра

#### **1.3.Использование активных полосовых фильтров для снижения влияния шумов на результаты измерений**

В процессах измерения информационные сигналы и помехи обладают частотными спектрами. В случае узкого диапазона частот информационного сигнала и широкого диапазона частот сигнала помехи повышение точности измерений возможно сужением частот, пропускаемых измерительным оборудованием. При этом информационный сигнал проходит без изменений, а мощность помех снижается за счет подавления их части со спектром, отличающимся от спектра информационного сигнала.

Формирование информационного сигнала с узким диапазоном частот чаще всего осуществляется путем амплитудной модуляции сканирующего сигнала при активном методе измерения. Примером может служить определение сопротивления резистора при запитывании мостовой измерительной схемы переменным напряжением частоты  $F_m$ . Частота модуляции  $F_m$ измерительного сигнала выбирается по минимальному значению спектра сигнала помех. Например, не рекомендуется брать ее кратной промышленной частоте 50 (100, 150, …) Гц.

#### **2. Задание к лабораторной работе**

В данной лабораторной работе предлагается провести изучение АЧХ и ФЧХ собранного на операционном усилителе полосового фильтра. Также предлагается выполнить исследование применения полосового фильтра для снижения влияния тепловых шумов на результаты измерений. Для этого необходимо:

1. Изучить предлагаемый теоретический материал.

2. Произвести расчет номиналов резисторов и конденсаторов схемы рис. 6 по формуле(5) **для частоты** *f***центр равной в кГц номеру Вашего варианта (от 1 до 25 кГц).**

3. В программной среде Multicim создать схему, представленную на рис.8 с рассчитанными в предыдущем пункте номиналами элементов. Фильтр собран на операционном усилителе U2. На вход фильтра подается синусоидальный сигнал. К сигналу с помощью переключателя J1 (клавиша «пробел») можно добавлять помехи (белый шум).

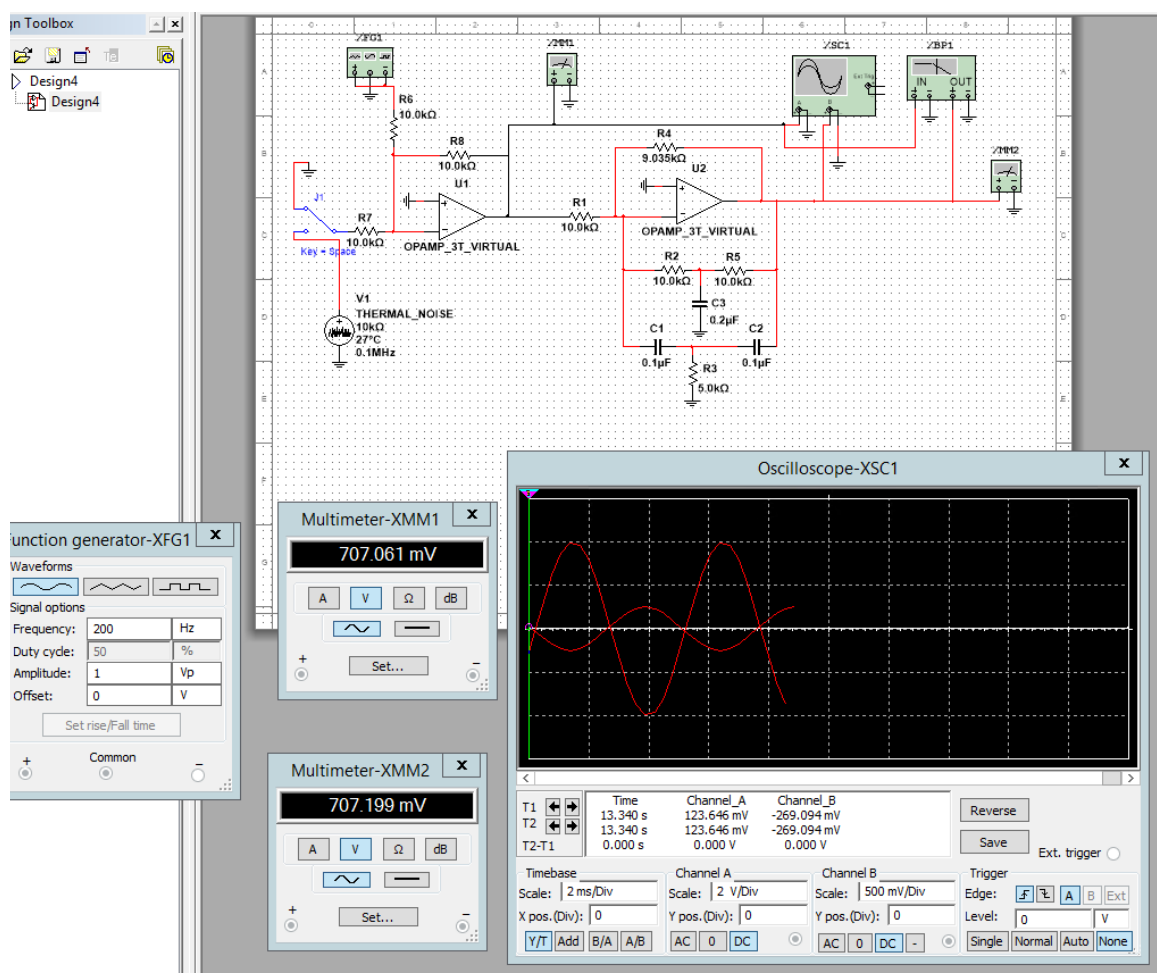

Рис.8. Схема полосового частотного фильтра

3. Исследовать амплитудно- частотные характеристики АЧХ схемы без помех. Частота входного сигнала изменяется в строке Frequency функционального генератора XFG1. Данные измерений мультиметров ХММ1 и ХММ2 поместить в таблицу 1. По таблице определить соответствующую максимальному пропусканию частоту *f*центр, построить график АЧХ.

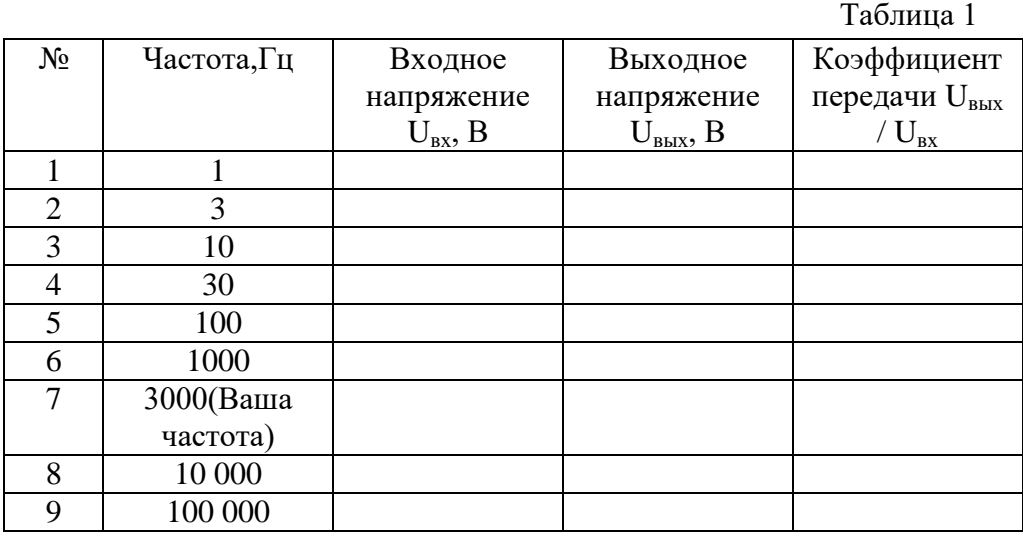

4. Исследовать АЧХ и ФЧХ полосового фильтра с помощью Плоттера Боде

5. Исследовать работу схемы в присутствии помех. Для этого:

а) при отсутствии сигнала помехи выставить на функциональном генераторе XFG1 частоту Fр, подать напряжение электропитания на схему. Мультиметром ХММ1 замерить величину действующего значения напряжения Uвх входного сигнала; б) подать в схему сигнал помехи Uпом путем включения переключателя J1. Мультиметром ХММ1 замерить величину действующего значения напряжения Uвх+ Uпом входного сигнала, а мультиметром ХММ2 замерить величину действующего значения напряжения Uвых1 сигнала после его фильтрации полосовым фильтром;

6. Вычислить величину относительной погрешности результатов измерения действующего значения напряжения сигнала:

а) при воздействии на него помех типа «белый шум» по формуле:

 $[(U_{BX} + U_{IIOM}) - U_{BX}] / U_{BX};$ 

б) после его прохождения через полосовой фильтр по формуле:

## [Uвых1 - Uвх] / Uвх;

7. Определить величину относительной погрешности результатов измерения действующего значения напряжения сигнала на частотах  $f_{\text{uehtp}}/2$  и  $2 f_{\text{uehrp}}$ .

8. Результаты отразить в отчете.

## **Содержание отчета**

Выполнить изложенные выше задания. Оформить все полученные результаты в виде файла Word (.doc или .docx). Отчет должен содержать:

1. Титульный лист с указанием названия работы, № группы, ФИО.

2. Цель работы.

3. Названия заданий к экспериментальным исследованиям.

4. Схемы исследуемых цепей.

5. Результаты экспериментальных измерений и теоретических расчетов. Временные диаграммы и графики, построенные по результатам измерений и расчетов.

6. Выводы и сопоставление результатов измерений и расчетов.

Образец оформления отчета приведен в ПРИЛОЖЕНИИ 1 описания первой лабораторной работы. Отчет сформировать в виде файла Word (.doc или .docx). К отчету приложить модель исследуемых схем в виде файла Multicim (.ms13 или .ms14). Эти два файла необходимо передать преподавателю, прикрепляя их на странице задания по кнопке «Загрузить файл».